# **Ръководство на потребителя за Dell Vostro 3535**

## **I. Подготовка за работа:**

*Важно: Изображенията в това ръководство може да се различават от вашия компютър, спрямо конфигурацията, която сте закупили.* 

1. Свържете захранващия адаптер и натиснете бутона за захранване.

**Бележка**: Компютърът може да влезе в режим на пестене на батерия по време на транспортиране с цел запазване на заряда на батерията. Уверете се, че захранващият адаптер е свързан към компютъра, когато включвате компютъра за първи път.

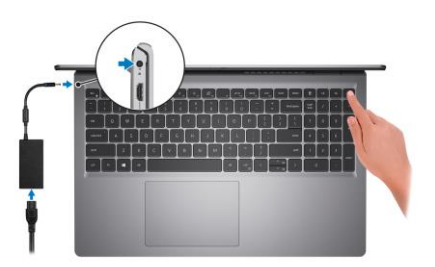

2. Завършете конфигурирането на операционната система:

## **За Ubuntu:**

Следвайте инструкциите на екрана, за да завършите инсталацията. За допълнителна информация вижте <https://www.dell.com/support/home/en-us>

## **За Windows:**

Следвайте инструкциите на екрана, за да завършите инсталацията. Dell ви препоръчва:

Да се свържете към мрежа за Windows ъпдейти.

**Забележка**: Ако сте се свързали към защитена мрежа, въведете паролата за дадената безжична мрежа, когато системата ви каже.

- Ако сте свързани към интернет, се впишете или си създайте Microsoft профил. Ако не сте свързани към интернет си създайте офлайн профил.
- На екрана **Support and Protection** въведете данните си за контакт.
- 3. Намерете Dell apps в Windows Start Menu Recommended

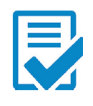

**Dell Product Registration**: Регистрирайте вашия компютър при Dell.

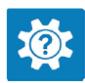

**Dell Help & Support**: Помощ при въпроси и поддръжка на вашия компютър.

## **My Dell**

Централизирано място за основни Dell приложения, помощни статии и друга важна информация относно вашия компютър. Също така приложението ви уведомява за гаранционния статус, препоръчаните аксесоари и софтуерни ъпдейти (ако има налични такива).

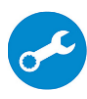

**SupportAssist**: SupportAssist е интелигентна технология, която поддържа компютъра ви в най-добрата му работна форма, като оптимизира настройките му, открива проблеми, премахва вируси и ви уведомява, когато трябва да направите системни актуализации. Тя проверява състоянието на хардуера и софтуера на вашия компютър. SupportAssist е предварително инсталиран на повечето Dell устройства, които работят с операционната система Windows. За повече информация вижте [www.dell.com/serviceabilitytools.](http://www.dell.com/serviceabilitytools) 

**Бележка:** Може да подновите или да ъпгрейднете гаранцията си като натиснете датата на изтичане на гаранцията в Support Assist.

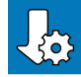

**Dell Update**: Ъпдейт на драйвери и критични корекции. За повече информация вижте [www.dell.com/s](http://www.dell.com/serviceabilitytools)upport .

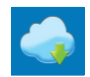

**Dell Digital Delivery**: Сваляне на софтуерни приложения, които са закупени, но не са инсталирани на компютъра. За повече информация вижте [www.dell.com/](http://www.dell.com/serviceabilitytools) support .

## **II. Хардуерни компоненти:**

#### **Изглед отдясно:**

- **1. Слот за SD-карти:**
	- Записва върху и разчита от SD карти. Компютърът поддържа следните видове карти:
		- Secure Digital (SD)
		- Secure Digital High Capacity (SDHC)
		- Secure Digital Extended Capacity (SDXC)

## **2. USB 2.0 порт:**

За свързване на външни устройства за съхранение на данни или принтери. Осигурява скорост на пренос на данни до 480 Мbps.

## **3. Мрежов порт:**

Свържете Ethernet (RJ45) кабел от рутер или широколентов модем за мрежов или Интернет достъп със скорост на трансфер от 10/100/1000 Mbps.

**4. Жак за слушалки:**

За свързване на слушалки или комбинирани слушалки с микрофон.

## **5. Слот за кабел против кражба (форма тип "wedge"):**

За свързване на защитен кабел, за да предотвратите неоторизирано преместване на вашия компютър.

## **Изглед отляво:**

#### **1. Порт за захранване:**

За свързване на захранващия адаптер на компютъра и за зареждане на батерията.

**2. LED индикатор за статус на захранване и батерия:**

Показва статуса на захранването и заряда на батерията.

Свети в бяло – Захранващият адаптер е свързан и батерията е напълно заредена.

## **3. HDMI 1.4 порт:**

За свързване на телевизор, външен дисплей или друго устройство с HDMI. Осигурява ви изходно видео и аудио.

## **4. USB 3.2 Gen 1 порт:**

За свързване на външни устройства за съхранение на данни или принтери. Осигурява скорост на пренос на данни до 5 Gbps.

## **5. USB 3.2 Gen 1 (Type-C):**

За свързване на външни устройства за съхранение. Осигурява скорост на трансфер на данни до 5 Gbps.

*Бележка: Този порт не поддържа поточно видео/аудио.*

#### **Изглед отгоре:**

**1. Капаче на камера:**

Плъзнете капачето на камерата, за да покриете обектива на камерата, за да предпазите личното си пространство, когато не използвате камерата.

*Бележка: Капачето на камерата е достъпно само при конфигурациите с алуминиево шаси.*

#### 2. Бутон за захранване с опция "пръстов отпечатък":

- Натиснете, за да включите компютъра, ако е изключен или в спящ режим или хибернация.
- Натиснете, за да поставите компютъра в спящ режим, ако е включен.
- Натиснете и задръжте за 4 секунди, за да изключите силово компютъра, когато нормалното му изключване е невъзможно.
- Ако бутонът за включване има пръстов отпечатък, поставете пръста си върху бутона, за да

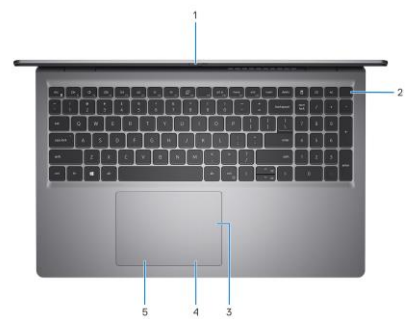

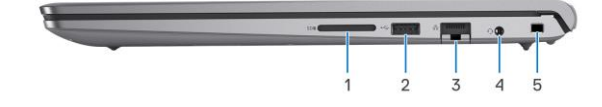

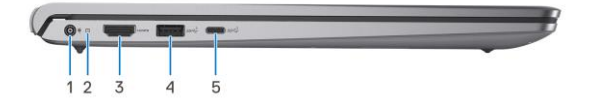

#### се логнете.

#### *Бележки:*

*Можете да персонализирате бутона за захранване в Windows. Бележки:* 

*Маркираната област показва действителната активна зона на четеца на пръстови отпечатъци, но изображението вдясно е само с илюстративна цел.*

#### **3. Прецизен тъчпад:**

Движете пръст по тъчпада, за да движите курсора на екрана. Докоснете за ляв клик, докоснете два пъти за десен клик.

- **4. Зона на десен клик върху тъчпада:** Натиснете за десен клик.
- **5. Зона на ляв клик върху тъчпада:** Натиснете за ляв клик.

#### **Изглед отпред:**

*Внимание: Максималният ъгъл на употреба за пантата на панела на дисплея е 135 градуса. Бележка: Моделът Vostro 15 3535 има два варианта: Пластмасов или алуминиев.*

#### **Пластмасово шаси без капаче на камера:**

**1. Камера:**

Чрез нея може да снимате видеа, да правите снимки и да провеждате видео чатове.

**2. Светлинен индикатор за състоянието на камерата:** Свети, когато камерата работи.

# **3. Микрофон:**

Осигурява дигитален звук за аудио запис и гласови съобщения.

# **4. LCD панел:**

Предоставя визуална информация на потребителя.

#### **Алуминиево шаси с капаче на камера:**

**1. Ляв микрофон:**

Осигурява дигитален звук за аудио запис и гласови съобщения.

**2. Капаче на камера:**

Плъзнете капачето на камерата, за да покриете обектива на камерата, за да предпазите личното си пространство, когато не използвате камерата.

**3. Камера:**

Чрез нея може да снимате видеа, да правите снимки и да провеждате видео чатове.

- **4. Светлинен индикатор за състоянието на камерата:** Свети, когато камерата работи.
- **5. Десен микрофон:**

Осигурява дигитален звук за аудио запис и гласови съобщения.

**6. LCD панел:**

Предоставя визуална информация на потребителя.

#### **Изглед отдолу:**

- **1. Десен високоговорител:** Осигурява ви изходно аудио.
- **2. Въздушни отдушници:** Въздушните отдушници осигуряват вентилация за вашия компютър.
- **3. Етикет със сервизна информация и регулаторни етикети:** Сервизният етикет е уникален буквено-цифров идентификатор за идентификация на хардуерните компоненти и гаранцията от техници. Регулаторният етикет

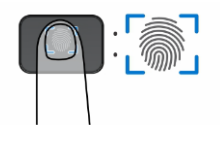

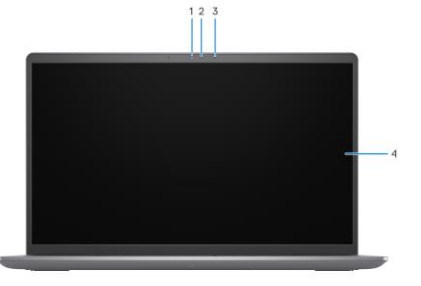

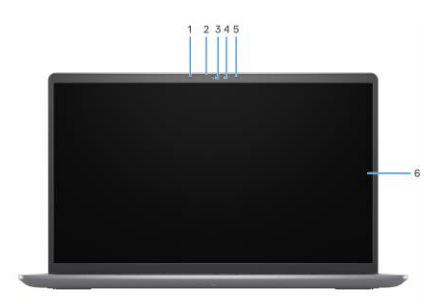

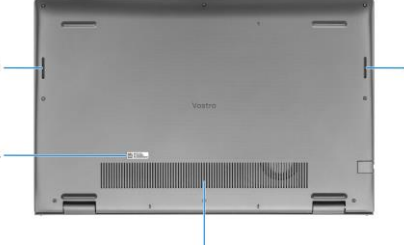

съдържа регулаторна информация за вашия компютър.

# **4. Десен високоговорител:**

Осигурява ви изходно аудио.

## **III. Използване на клавиши и клавишни комбинации:**

**Забележка:** Когато използвате комбинация от клавиши, натиснете и задръжте първия клавиш, след което натиснете втория клавиш.

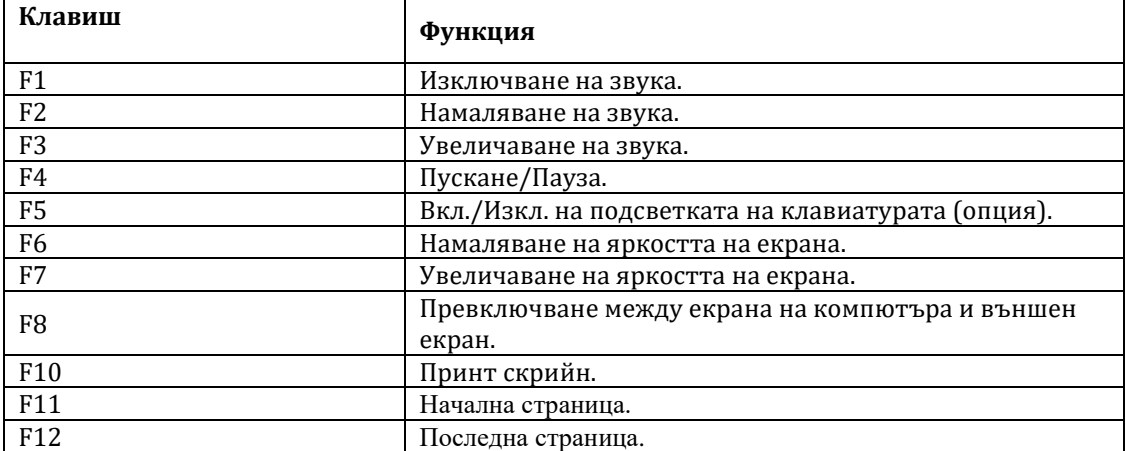

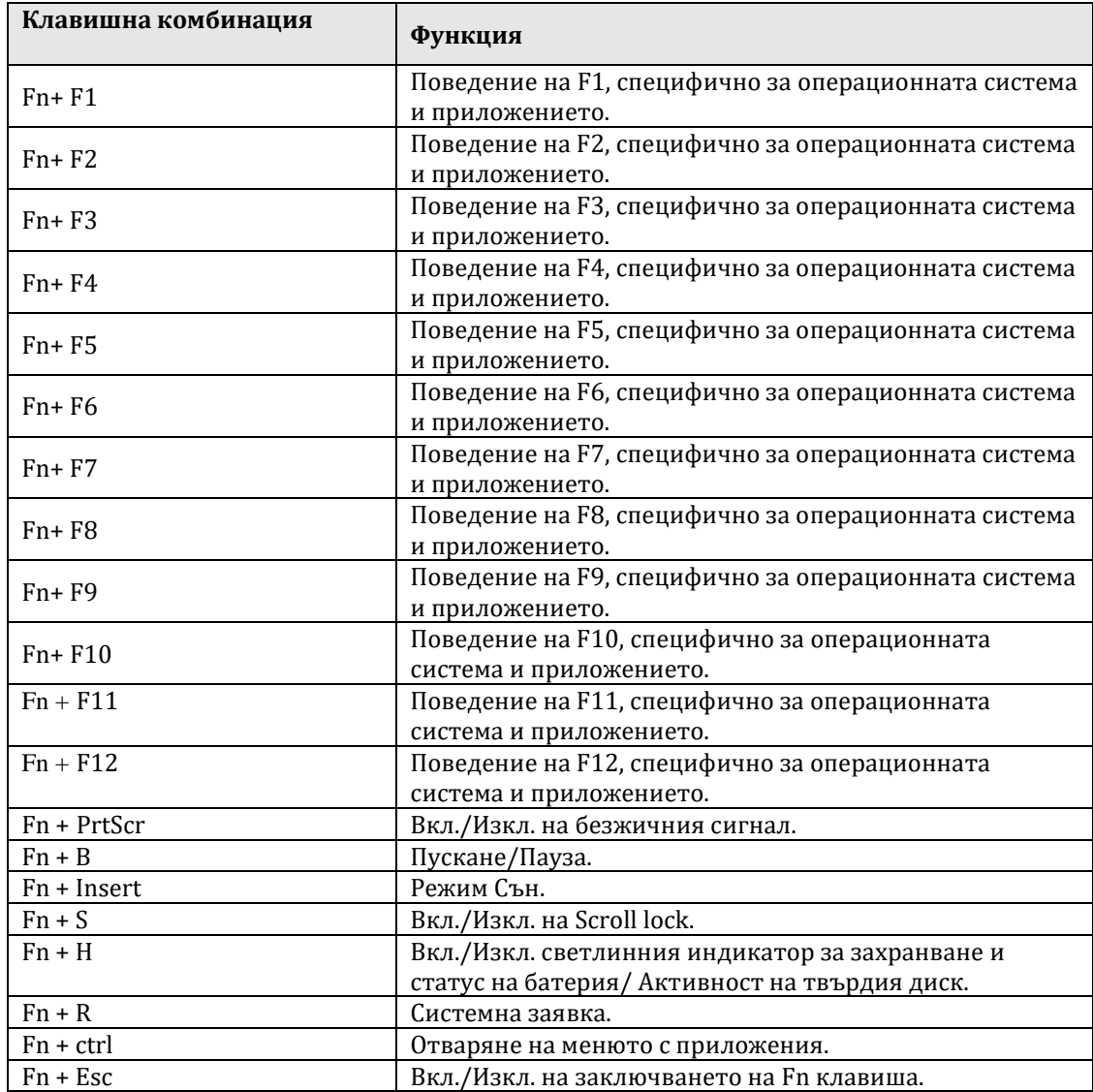

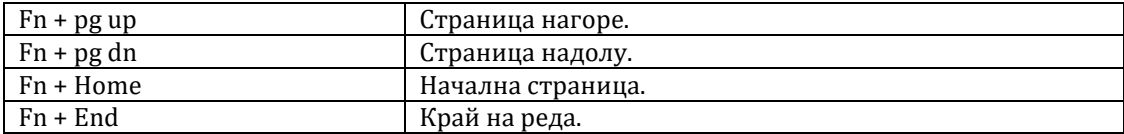

## **IV. Регулаторна политика за съответствие:**

Dell Inc. (Dell) се ангажира да спазва законите и наредбите във всяка страна, в която доставя своите продукти. Продуктите на Dell са проектирани и тествани, за да отговарят на съответните световни стандарти за безопасност на продуктите, електромагнитна съвместимост, ергономичност и други задължителни нормативни изисквания, когато се използват по предназначение.

Инструкции за безопасна работа с продукта, както и подробна регулаторна информация за продукта и съответствието му с европейски директиви и стандарти, може да бъде намерена на български език на следния линк:

#### <https://www.dell.com/learn/us/en/uscorp1/regulatory-compliance>

#### **Не изхвърляйте този продукт с битови отпадъци.**

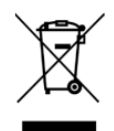

Изхвърляйте устройството в съответствие с WEEE директивата на ЕС (Отпадъчно електрическо и електронно оборудване). Опаковката изхвърлете по начин, опазващ околната среда.

Този символ на зачеркната кофа за отпадъци на колелца означава, че продуктът (електрическо и електронно оборудване) не трябва да се поставя при битови отпадъци. Проверете местните наредби за изхвърлянето на електронни продукти.

Допълнителна информация за продукта и декларация за съответствие може да бъде намерена на[:](https://polycomp.bg/poly/product-details/0006303973784?a=%D0%9B%D0%B0%D0%BF%D1%82%D0%BE%D0%BF%20N5305PVNB3520EMEA01_UBU.html) [www.polycomp.bg.](https://polycomp.bg/poly/product-details/0006303973784?a=%D0%9B%D0%B0%D0%BF%D1%82%D0%BE%D0%BF%20N5305PVNB3520EMEA01_UBU.html)